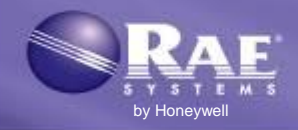

# **Configuración**

Antes de utilizar el controlador AutoRAE 2 y las bases AutoRAE 2 para realizar pruebas funcionales o calibrar instrumentos de las familias MultiRAE (versiones con bomba), PID portátil, MicroRAE, QRAE 3 o ToxiRAE Pro, siga las instrucciones de la guía del usuario de AutoRAE 2 para programar las configuraciones de gases. Los pasos que es necesario seguir para el ensamblado y la configuración de gases, así como la funcionalidad, son los mismos para todas las bases.

# **Conexiones**

Monte el sistema. Conecte el controlador AutoRAE 2 a cualquier base y, a continuación, conecte el terminador. Para las bases ToxiRAE Pro, inserte el adaptador adecuado.

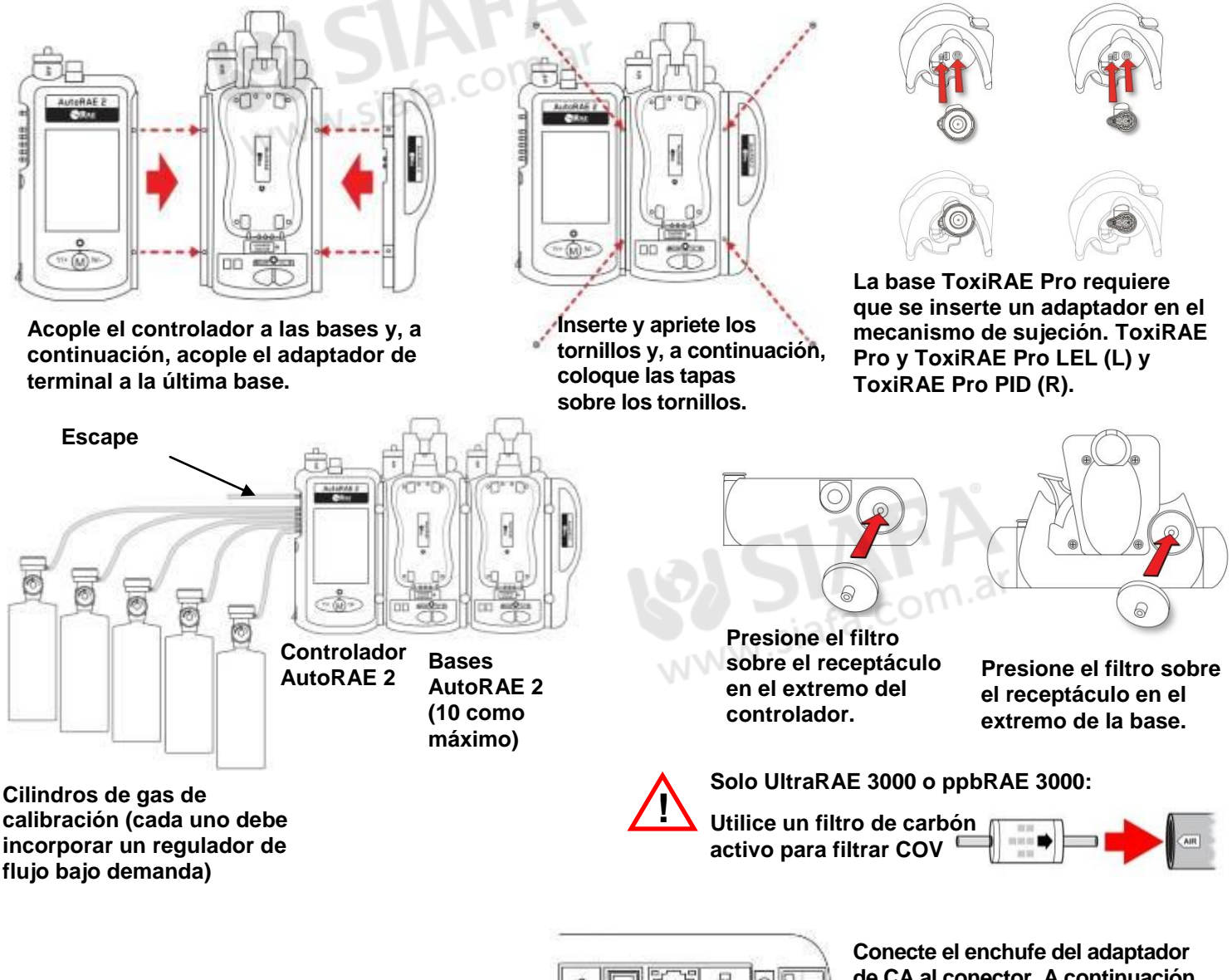

**de CA al conector. A continuación, enchufe el cable al transformador y el transformador a la fuente de alimentación de CA.**

**¡Importante!** Compruebe que haya una tarjeta SD en el controlador AutoRAE 2. El sistema no puede funcionar si no hay instalada una tarjeta SD. Para ver las instrucciones de instalación, consulte la guía del usuario de AutoRAE 2. Asegúrese de que el RTC (reloj en tiempo real) del controlador AutoRAE 2 se ha ajustado en ProRAE Studio II antes de utilizarlo por primera vez.

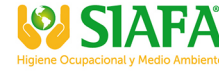

% www.siafa.com.ar

⊠ ventas@siafa.com.ai

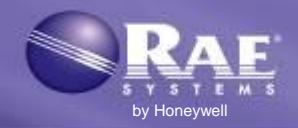

# **Encendido del sistema**

Mueva el interruptor situado en el lateral del controlador AutoRAE 2. Se encenderá la pantalla y el indicador LED de encendido, así como los indicadores LED de las bases acopladas. Se realizará una autocomprobación de la bomba interna del AutoRAE 2 y de las válvulas del sistema. Si la autocomprobación finaliza correctamente, el sistema quedará listo para su uso. La pantalla muestra una lista de las bases AutoRAE 2 y, si hay instrumentos en ellas, sus nombres.

Asegúrese de que los gases de calibración coinciden con las configuraciones creadas en ProRAE Studio II y transferidas al controlador AutoRAE 2. Asegúrese también de que los cilindros de gas disponen de suficiente gas en ellos y están correctamente acoplados.

# **Coloque un instrumento en la base**

Asegúrese de que el filtro del instrumento no esté sucio ni obstruido (MiniRAE 3000, ppbRAE 3000, UltraRAE 3000 y MiniRAE Lite deben estar equipados con conectores rápidos, sin la sonda de entrada). **¡Importante!** En el caso de MicroRAE, asegúrese de que se haya retirado el filtro externo de la unidad antes de colocarlo en la base.

- 1. Asegúrese de que el instrumento está en modo AutoRAE 2 o apagado.
- 2. Coloque el instrumento en la base boca abajo, asegurándose de que esté correctamente alineado con los contactos del puerto de carga de la base AutoRAE 2. Hay dos puntos de alineación en un lateral y un punto de alineación en el otro, diseñados para acoplarse a los puntos coincidentes de la parte inferior del instrumento.
- 3. Presione el mecanismo de sujeción hasta bloquear el instrumento en su sitio.

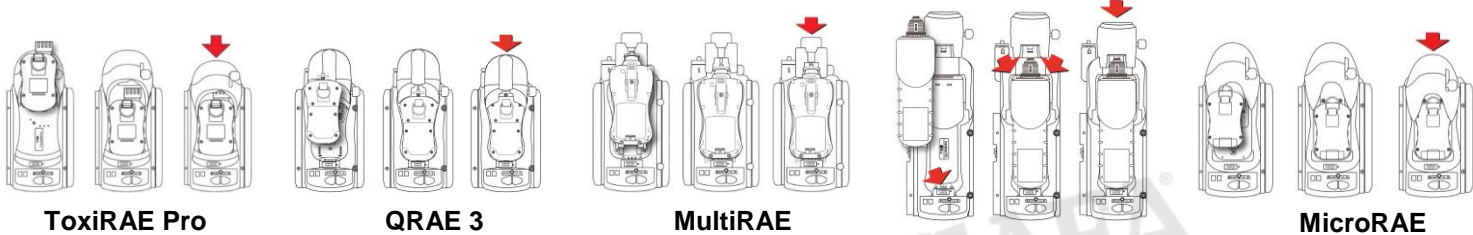

**PID portátil**

# **Calentamiento automático antes de las pruebas funcionales o la calibración**

Al colocar un instrumento en la base y bloquear el mecanismo de sujeción, el instrumento comienza a cargarse y se calienta automáticamente. El tiempo de calentamiento depende de los sensores instalados en el instrumento y sus requisitos individuales de calentamiento.

# **Presentación de codificación de colores**

ື<br>⊠ ventas@siafa.com.ar

El controlador AutoRAE 2 está equipado con una pantalla en color, por lo que emplea colores para indicar las diferentes categorías de información.

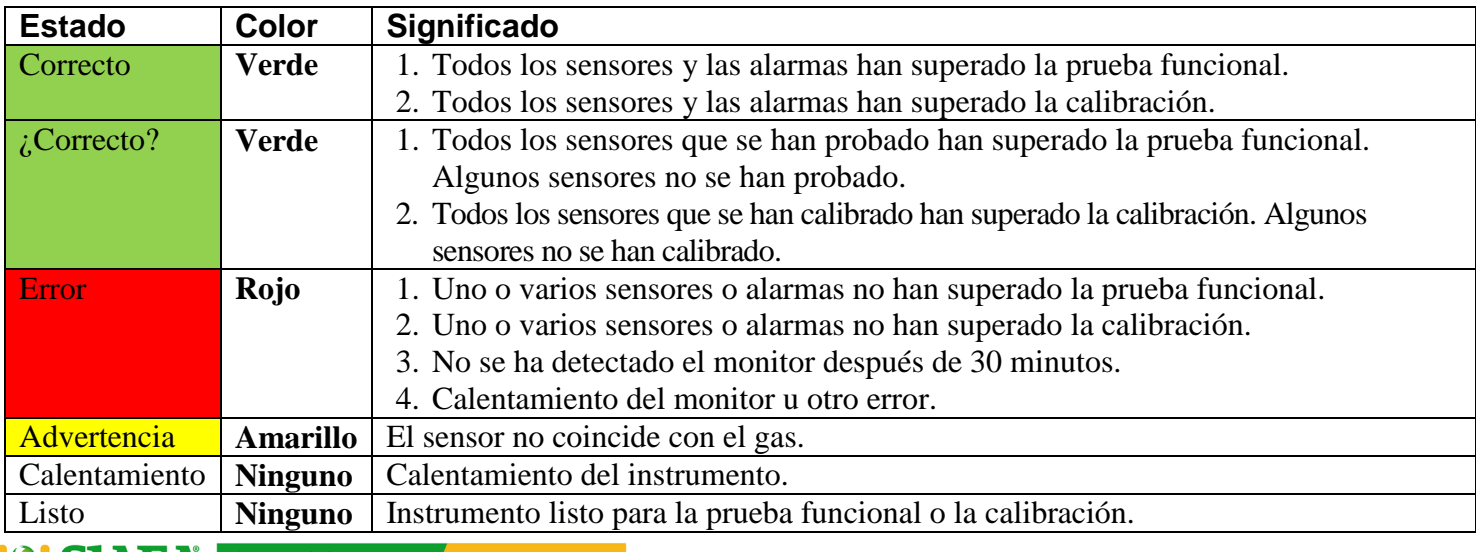

www.raesystems.es

₹ 011 4684 2232

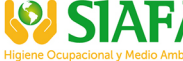

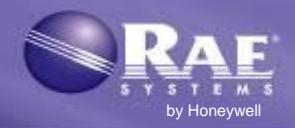

## **Prueba funcional**

Puede realizar la prueba funcional de todos los instrumentos o de los instrumentos seleccionados que se encuentren en las bases del sistema.

Para acceder a la prueba funcional, en la pantalla principal, presione [Y/+] dos veces ("Function" (Función) y, a continuación, "Select" (Seleccionar)).

**Nota:** Todas las bases en las que no haya ningún instrumento aparecerán con una casilla de verificación gris. No se podrá activar ni desactivar esta casilla.

Para seleccionar todos los instrumentos de las bases para la prueba funcional:

- 1. Pulse [Y/+]. Al activar "Bump All" (Realizar prueba funcional de todos), ésta y las demás casillas de verificación de los instrumentos situados en las bases se activan automáticamente.
- 2. Pulse [MODE] para "Done" (Listo).
- 3. Pulse [Y/+] para comenzar.

Para seleccionar determinados instrumentos para la prueba funcional:

- 1. Pulse [N/-] para bajar por la lista hasta un instrumento que quiera seleccionar para la prueba funcional.
- 2. Pulse [Y/+] para alternar la selección entre desactivada y activada.
- 3. Pulse [MODE] para "Done" (Listo).
- 4. Pulse [N/-] para seleccionar "Exit" (Salir) y, a continuación, pulse [Y/+] para salir.

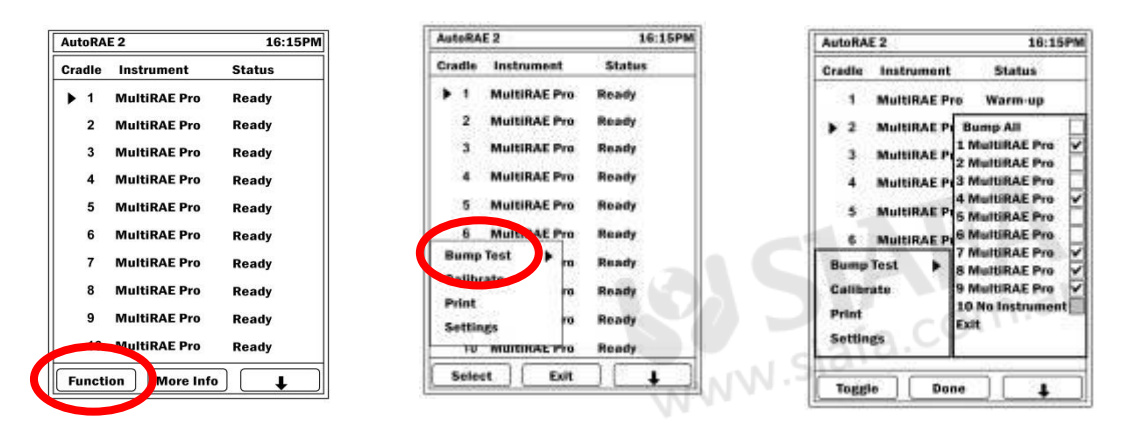

Si no pulsó [Y/+] para iniciar el proceso, comenzará una cuenta atrás. Cuando la cuenta atrás llegue a cero, se realizará la prueba funcional de los instrumentos.

**Para cancelar una prueba funcional:** Pulse [N/-]. Se le preguntará si desea cancelar el proceso. Pulse [Y/+] para "Yes" (Sí) y [N/-] para "No".

# **¡IMPORTANTE!**

Si un instrumento no supera una prueba funcional, se inicia automáticamente una calibración completa.

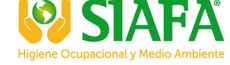

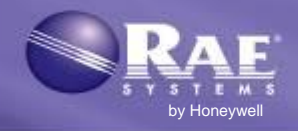

**O SIAFA** 

# **Calibración**

Puede calibrar todos los instrumentos o aquellos seleccionados que se encuentren en las bases del sistema.

Para acceder a la calibración, en la pantalla principal, presione [Y/+] ("Function" (Función)) y, a continuación, [N/-] hasta que se resalte "Calibrate" (Calibrar). A continuación, pulse [Y/+] para seleccionar la opción.

**Nota:** Todas las bases en las que no haya ningún instrumento aparecerán con una casilla de verificación gris. No se podrá activar ni desactivar esta casilla.

Para seleccionar todos los instrumentos para la calibración:

- 1. Pulse [Y/+]. Al activar "Calibrate All" (Calibrar todos), ésta y las demás casillas de verificación de los instrumentos situados en las bases se activan.
- 2. Pulse [MODE] para "Done" (Listo).
- 3. Pulse [Y/+] para comenzar.

Para seleccionar determinados instrumentos para la calibración:

- 1. Pulse [N/-] para bajar por la lista hasta un instrumento que quiera seleccionar para la calibración.
- 2. Pulse [Y/+] para alternar la selección entre desactivada y activada.
- 3. Pulse [MODE] para "Done" (Listo).
- 4. Pulse [N/-] para seleccionar "Exit" (Salir) y, a continuación, pulse [Y/+] para salir.

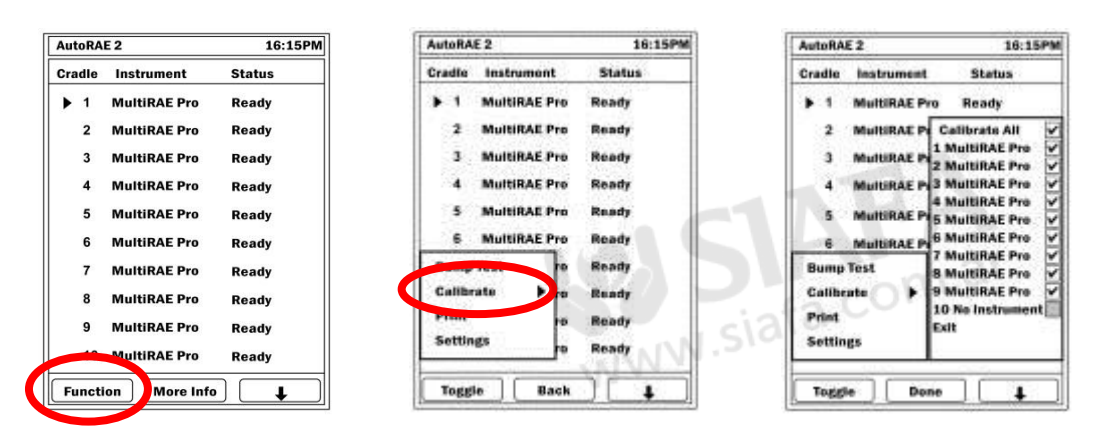

Si no pulsó [Y/+] para iniciar el proceso, comenzará una cuenta atrás. Cuando la cuenta atrás llegue a cero, se realizará la calibración de los instrumentos.

**Para cancelar la calibración:** Pulse [N/-]. Se le preguntará si desea cancelar el proceso. Pulse [Y/+] para "Yes" (Sí) y [N/-] para "No".

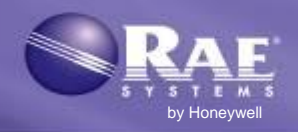

### **Retirada de un instrumento de una base**

Para retirar un instrumento de una base, pulse el botón para liberar el mecanismo de sujeción. A continuación, levante el instrumento desde el extremo de la entrada.

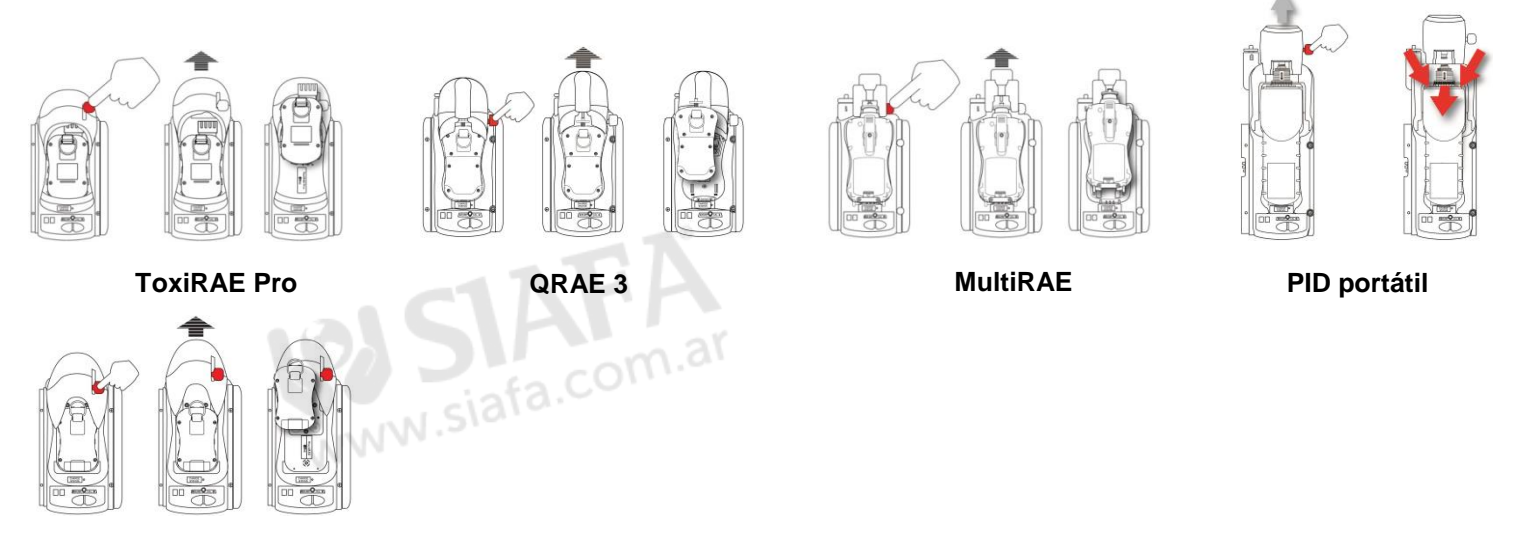

**MicroRAE**

## **Carga de la batería de un instrumento**

Las bases AutoRAE 2 acopladas a un controlador AutoRAE 2 cargan automáticamente la batería de un instrumento cuando este se instala en la base. El indicador LED de estado de carga se iluminará de color rojo para indicar que se está realizando la carga. Cuando la batería del instrumento esté completamente cargada, el indicador cambiará al color verde.

## **Filtro de carbón activo para eliminar los COV**

Es recomendable utilizar un filtro de carbón activo (N.º DE REF. 490-0006-000), que filtre los COV del aire , ya sea para poner a cero un ppbRAE 3000 o un UltraRAE 3000, o en un entorno en el que el aire del ambiente tenga COV (compuestos orgánicos volátiles).

Cuando se utiliza un controlador AutoRAE con una o varias bases, se desactiva la entrada de aire de cada base conectada y el aire se absorbe a través de la entrada de aire del controlador. Por lo tanto, solo tiene que utilizar un filtro de carbón activo para el controlador en lugar de en cada una de las bases. Para instalar el filtro de carbón activo en el controlador:

- 1. Retire el filtro habitual (si está instalado).
- 2. Retire el adaptador del filtro de plástico girando este en sentido de las agujas del reloj mientras lo extrae con cuidado.
- 3. Presione el filtro de carbón sobre el receptáculo. El filtro está diseñado para 20 usos. Para ayudarle a controlar el número de calibraciones que se llevan a cabo, hay 20 pequeños recuadros pintados en la superficie del filtro que podrá marcar con un bolígrafo después de cada uso. **Nota:** Asegúrese de que la flecha situada en el lateral del filtro señale hacia la base.

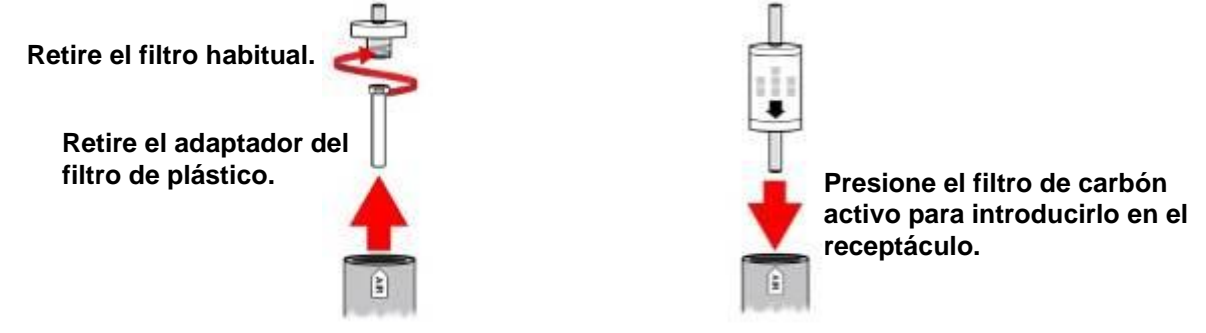

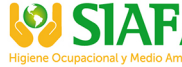

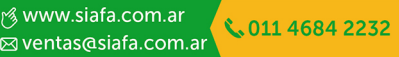

#### www.raesystems.es

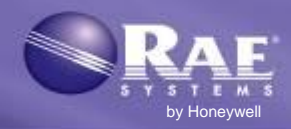

# Los monitores PID portátiles debe estar equipados con un conector rigiene Ocupacionaly Me

Debe retirar la sonda de entrada antes de colocar un instrumento PID portátil (MiniRAE Lite, MiniRAE 3000, ppbRAE 3000 o UltraRAE 3000) en la base. Si el instrumento aún no tiene instalado un conector rápido (N.º DE REF. T02-3301-000), debe instalar uno.

#### **Instalación de un conector rápido**

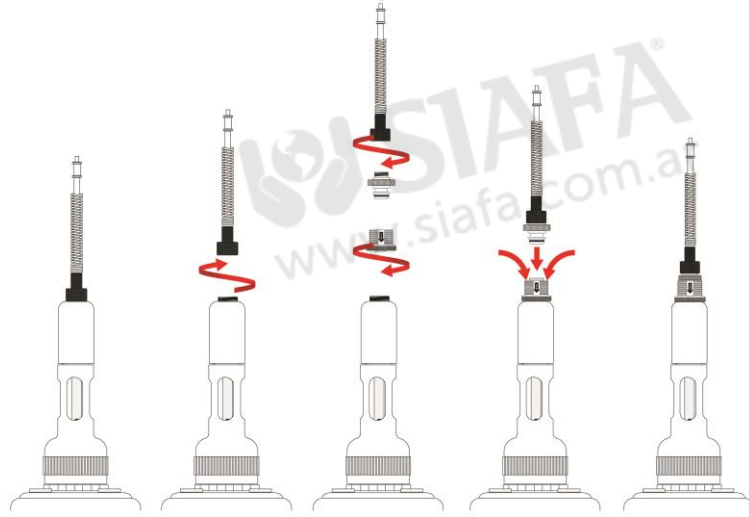

**!**

**No utilice un tubo RAE-Sep en el soporte para tubos de UltraRAE 3000 cuando lo use una base AutoRAE 2.**

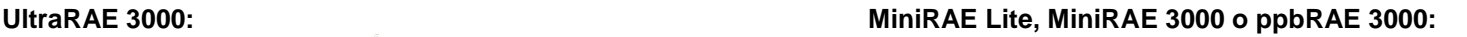

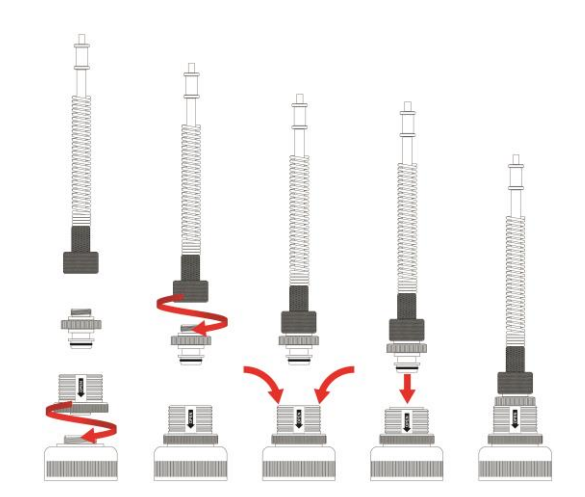

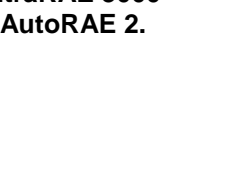

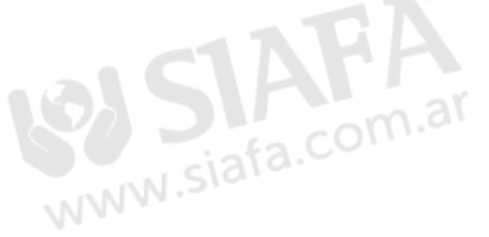

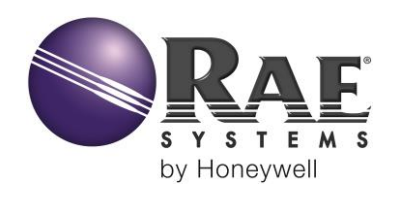

#### **SEDE CENTRAL DE LA COMPAÑÍA**

RAE Systems by Honeywell 3775 N. First St. San José, CA 95134 EE. UU. Teléfono: 408.952.8200 Fax: 408.952.8480 RAE-tech@honeywell.com

#### **OFICINAS DE VENTAS MUNDIALES**

EE. UU./Canadá: 1.877.723.2878 Europa: +45.86.52.51.55 Oriente Medio: +00971.4.440.5949 China: +86.10.5885.8788-3000 Pacífico Asiático: +852.2669.0828

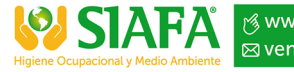

Rev. E mayo de 2016 N.º DE REF. T02-4002-000